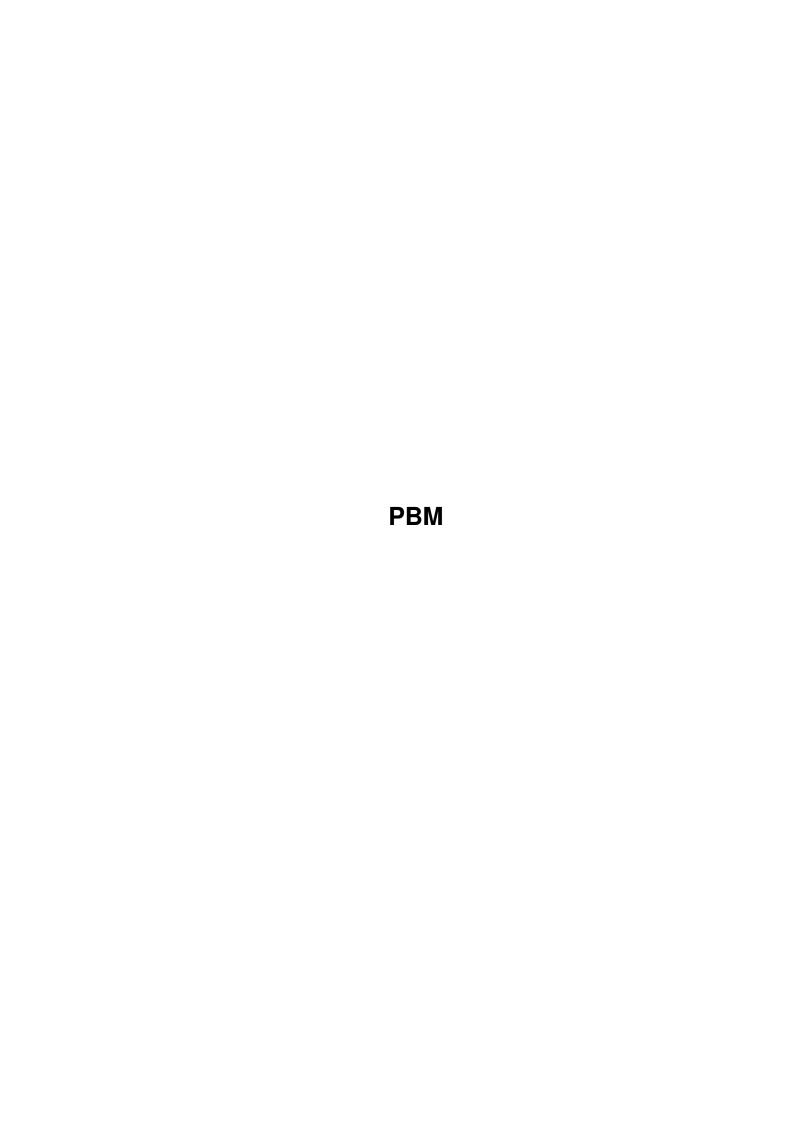

PBM

|            |         | COLLABORATORS    |           |
|------------|---------|------------------|-----------|
|            | TITLE : |                  |           |
| ACTION     | NAME    | DATE             | SIGNATURE |
| WRITTEN BY |         | February 8, 2022 |           |

|        |      | REVISION HISTORY |      |
|--------|------|------------------|------|
| NUMBER | DATE | DESCRIPTION      | NAME |
|        |      |                  |      |
|        |      |                  |      |
|        |      |                  |      |

PBM

# **Contents**

| 1 | PBN  | 1                                 | 1 |
|---|------|-----------------------------------|---|
|   | 1.1  | PBM Tool                          | 1 |
|   | 1.2  | pbm description                   | 1 |
|   | 1.3  | pbm tool description              | 3 |
|   | 1.4  | installation                      | 3 |
|   | 1.5  | main window                       | 4 |
|   | 1.6  | input filename                    | 4 |
|   | 1.7  | output filename                   | 4 |
|   | 1.8  | input formatlist                  | 5 |
|   | 1.9  | output formatlist                 | 5 |
|   | 1.10 | add button                        | 5 |
|   | 1.11 | edit button                       | 5 |
|   | 1.12 | del button                        | 5 |
|   | 1.13 | move buttons                      | 6 |
|   | 1.14 | temp file                         | 6 |
|   | 1.15 | copy input filename               | 6 |
|   | 1.16 | change output extention           | 6 |
|   | 1.17 | detece input format automatically | 6 |
|   | 1.18 | go button                         | 7 |
|   | 1.19 | detect button                     | 7 |
|   | 1.20 | quit button                       | 7 |
|   | 1.21 | add window                        | 7 |
|   | 1.22 | add window file                   | 8 |
|   | 1.23 | add window format                 | 8 |
|   | 1.24 | add window title                  | 8 |
|   | 1.25 | add window magic-ext              | 8 |
|   | 1.26 | add window options                | 9 |
|   | 1.27 | add window ok                     | 9 |
|   | 1.28 | add window cancel                 | 9 |
|   | 1.29 | arexx                             | 9 |

PBM iv

| 1.30 thank you                  | . 9  |
|---------------------------------|------|
| 1.31 contacting the author      | . 10 |
| 1.32 copyright                  | . 10 |
| 1.33 gnu general public license | 10   |

PBM 1 / 14

# **Chapter 1**

# **PBM**

### 1.1 PBM Tool

PBM Tool
A great application for all us lazy people
Copyright (C) 1994 Hakan Ardo

You can get help about the different gadgets in this program by simply placing the mouse pointer on top of the object you want some help about and press the help key. A of MUI's fantastic possibilities.

What is PBM? A short description of PBM What is PBM Tool? A short description of PBM Tool

Installation Describes the installation

Main window Describes all the functions of the main windows Add window Describes all the functions of the Add window

Arexx Describes how to use the Arexx port

Thank you A big thanks to all who have supported me

License GNU GENERAL PUBLIC LICENSE

Contacting me Troubles, Bug reports, suggestions: look here

### 1.2 pbm description

PBMPLUS is a toolkit for converting various image formats to and from portable formats, and therefore to and from each other. The idea is, if you want to convert among N image formats, you only need 2\*N conversion filters, instead of the N^2 you would need if you wrote each one separately.

The package is broken up into four parts. First is PBM, for bitmaps (1 bit per pixel). Then there is PGM, for gray scale images. Next is PPM, for full-color images. Last, there is PNM, which does content-independent manipulations on any of the three internal formats, and also handles external formats that have multiple types.

PBM 2 / 14

You can get the pbm toolkit from aminet, /gfx/pbm.

Here are a list of supported format, I don't know if it's the most recently but here it is anyway:

PBM handles the following black&white formats:

Sun icon file reading writing
X10 and X11 bitmap file reading writing
MacPaint reading writing

CMU window manager format reading writing MGR format reading writing Group 3 FAX reading writing Group 3 FAX reading writing GEM .img format reading writing Bennet Yee's "face" format reading writing Atari Degas .pi3 format reading writing Andrew Toolkit raster object reading writing Xerox doodle brushes reading writing ASCII graphics HP LaserJet format writing writing GraphOn graphics BBN BitGraph graphics writing Printronix format writing Gemini 10x printer format writing writing Epson printer format Unix plot(5) file writing

PGM handles the following grayscale formats:

Zinc Interface Library icon writing

Usenix FaceSaver(tm) file reading writing
FITS reading writing
Lisp Machine bit-array-file reading writing
raw grayscale bytes reading
HIPS reading
PostScript "image" data reading

PPM handles the following color formats:

GIF reading writing

IFF ILBM reading writing

PICT reading writing

Atari Degas .pil format reading writing

XPM (X Window System ASCII pixmaps) reading writing

PC Paintbrush .pcx format reading writing
TrueVision Targa file reading writing
HP PaintJet format reading writing
Abekas YUV format reading writing
MTV/PRT ray-tracer output reading
QRT ray-tracer output reading

Img-whatnot file reading
Xim file reading

Atari uncompressed Spectrum reading
Atari compressed Spectrum reading
NCSA Interactive Color Raster writing

X11 "puzzle" file writing
Motif UIL icon file writing
DEC sixel format writing

PBM 3 / 14

PNM handles the following multi-type formats:

```
Sun raster file reading writing
TIFF reading writing
X11 window dump file reading writing
X10 window dump file reading
PostScript writing
```

# 1.3 pbm tool description

What PBM Tool does is to simplify the use of PBM, by popping up a intutioton interface which lets you click your way instead of using the cli. It's created using MUI which mens it's very user friendly. To convert a picture to an other format all you have to do is to select the picture from an standard asl file requester, chose the output format, and click go. Now just wait and you'll have your new picture. In most cases that is :-) It's also very easy to add new formats, all you need is a PBM like program...

Now if you already have installed the program, and feel like reading some more documentation before start the use of PBM-Tool, you can read the section about the Main window to get a description for every function of that one.

#### 1.4 installation

First you got to get and install mui (se separate readme file), then you got to get the PBMconversion programs for the formats you are planing to use. They can be found on aminet in  $\frac{gfx}{pbm}$ . The currently installed formats can be found in these files:

```
pbmbin.lha
pgmbin.lha
pnmbin.lha
ppmbin1.lha
ppmbin2.lha
```

When you got what you want, put them in your path.

Then it's time to install this program, the simples way to do that is to run the install script by typing "execute install" in a shell window. If you the want a more freely use of the porgy you could put it in your path. Type pbm to start it.

If you don't like scripts messing around with your system this is what the script does:

- 1. Copy the config (the env dir) to env:mui and envarc:mui
- 2. Copy the manual (PBM-Tool.guide) to help:english

That's it. If you have any trouble with this feel free to drop me a mail.

PBM 4 / 14

#### 1.5 main window

The main window looks something like this:

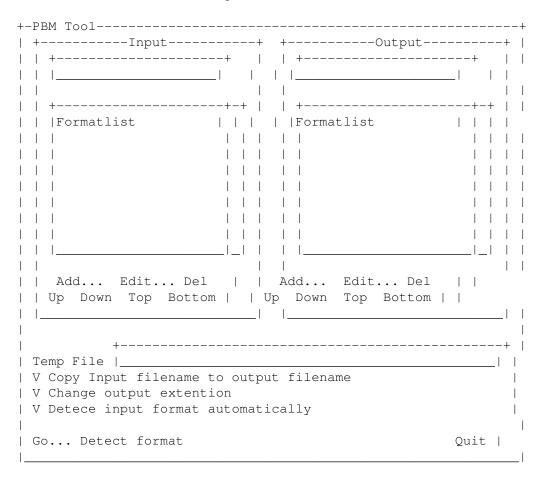

# 1.6 input filename

Here is where you specify the input picture filename. If you click at the disk to the right of this field a ASL filerequester will pop up and let you chose your picture.

Se also: Main window

# 1.7 output filename

Here is where you specify the output picture filename. If you click at the disk to the right of this field a ASL filerequester will pop up and let you chose the new pictures name.

Se also: Main window

PBM 5 / 14

# 1.8 input formatlist

To be abel to convert a picture PBM must know the format of the picture that you want to convert. In this list you can chose that format. If you have the Detece input format automatically switch turned on PBM-Tool will try to select this format itselfe. But to do this the Magic number of the format that it is supposed to detect must be specifyed. And since I don't have the magic number of most the formats it will not work to good yet. If you know any of the missing magic numbers I would be very happy if you could contect me.

Se also: Detect format button Main window

# 1.9 output formatlist

Select the format you want to convert your picture to here.

Se also: Main window

### 1.10 add button

Clicking here will pop up the Add window where you can add new formats.

To add a format you need a PBM type program. That, to become a input format, shall convert the picture to PBM, and to become a output format, shall covert from PBM.

Se also: Main window

#### 1.11 edit button

This button will pop up the Add window and let you edit the selected format.

Se also: Add button
Main window

#### 1.12 del button

Take it easy with this one. It will delete the selected format, and there are no way to get it back, except for typing it in again.

Se also: Main window

PBM 6 / 14

### 1.13 move buttons

The buttons Up, Down, Top and Bottom, will move the selected format up, down to the top of the list respectivly to the bottom of the list. The idea is to let you put the formats you use often at the top so that you can find them easyer and faster. But they can ofcaurse be used in anyway you want...

Se also: Main window

# 1.14 temp file

PBM needs a temprary file to save a "half converted" picture. The main reason that I let you specify that file is to let you specify where it is supposed to be put i.e. in ram or on you HD. So if you are out of memory and this file is put in ram: try to change it to you HD. Anyway, its in this field that you specify that file.

Se also: Main window

# 1.15 copy input filename

If this checkmark is selected the input filename will as soon as you change it be copied to the output filename.

Se also: Change output extention Main window

### 1.16 change output extention

If this checkmark is selected the output filename's extention will be changed to the one of the selected output format.

Se also: Main window

# 1.17 detece input format automatically

If this checkmark is selected PBM-Tool will try to select input format automatically. But to do this the Magic number of the format that it is supposed to detect must be specified. And since I don't have the magic number of most the formats it will not work to good yet. If you know any of the missing magic numbers I would be very happy if you could contect me.

Se also: Main window

PBM 7 / 14

# 1.18 go button

When input file, output file, input format, output format is chosed, and are ready to start the covertion click here and it will start.

Se also: Main window

# 1.19 detect button

This button will try to detect the format of the input file. This can be done automatically, se Detece input format automatically

Se also: Main window

# 1.20 quit button

This is the worst button of them all. It will quit the program and save the config.  $\$ 

Se also: Main window

### 1.21 add window

The add window look ssometing like this:

| +-Add window                                                                                                    |          | +                |
|----------------------------------------------------------------------------------------------------|----------|------------------|
| The state of the state of the s | I        | ⊦  <br> <br>     |
| 1                                                                                                    | l        | -<br> <br>       |
|                                                                                                    | l        | '<br> -<br> <br> |
|                                                                                                    |          | ⊦ ¦<br> <br>     |
| 1                                                                                                    |          | - 1              |
| +                                                                                                    | Options+ |                  |
|                                                                                                    | Options+ |                  |
|                                                                                                    |          | <br> <br>   <br> |
|                                                                                                    |          | <br> <br>   <br> |
|                                                                                                    |          |                  |
|                                                                                                    |          |                  |
|                                                                                                    |          |                  |
|                                                                                                    |          |                  |
|                                                                                                    |          |                  |

PBM 8 / 14

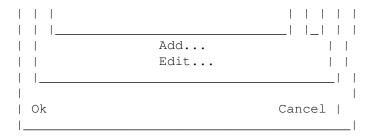

Se also: Main window

Main window -> add button

### 1.22 add window file

Here is where you select the convertion progam to be used. The disk to the right of this field will pop up a ASL file requester to let you chose your file there.

Se also: Main window -> add button
Add window

### 1.23 add window format

Here do you specify the comand line of the program. You can use the two variabels \$in and \$out for input and output filename.

Se also: Main window -> add button Add window

### 1.24 add window title

In this field shall the title of the format be specified. The title is the string that you see in the formatlists in the Main window.

Se also: Main window -> add button Add window

# 1.25 add window magic-ext

If you are specifying a output format this field shall contain the extention to be used when Change output extention is switched on.

If you are specifyiing a input format this field shall contain the magic number of the format. The format is:

x, aaabbbccc...

PBM 9 / 14

Where x is the start possition and aaa is a 3 digit dec number being the first byte at possition x, bbb is the second, ccc the third and so on.

# 1.26 add window options

In a later version I am planing to also let each format contain a set of options that the user can specify at convertion time, but thats not in this version so just ignore this field.

### 1.27 add window ok

Click here when you are ready with your format.

#### 1.28 add window cancel

Click here if you want to abandom the changes you made.

### 1.29 arexx

Since the MUI documentation says that MUI will do the job to add a Arexx port to your code is it probably very simpel to add one. But it got to be done and documented, and I have not looked at that just yet. But it will probably show up a Arexx port in a later version.

### 1.30 thank you

My greatest thanks is pointed to Lionel VINTENAT <vintenat@irit.fr>, the guy how brought E to muibuilder, the guy who created the phatastic Mac2E, the guy who taught me E, the guy who taught the use of MUI. Without you Lionel VINTENAT this tool of mine would not ben reality untill several years later, and you saved me a lot a lot of work. My bad english is not enought to express my gratitude to you, you're just grate.

I would also like to thank Stefan Stuntz (stuntz@informatik.tu-muenchen.de) for the creation of mui, a phantastic thing that have maked my life a lot easyer.

And then I thank Wouter van Oortmerssen for the Amiga E compiler, a lovely piece of work.

And before I end I just got to thank internet for its exsistance and for bringing this wonderfull world of grate PD program and its huge quatities of people willing to help, especially Lionel VINTENAT.

PBM 10 / 14

# 1.31 contacting the author

You can contact me in may ways. The best is by E-mail to:

hakan@munin.ub2.lu.se

An other way is by snail mail to:

Hakan Ardo Linakersv. 4 S-226 50 LUND SWEDEN

Or the very last one is by phone:

+46 46 130188

# 1.32 copyright

PBM Tool - a simplyfication of the use of PBM Copyright (C) 1994 Hakan Ardo

This program is free software; you can redistribute it and/or modify it under the terms of the GNU General Public License as published by the Free Software Foundation; either version 2 of the License, or (at your option) any later version.

This program is distributed in the hope that it will be useful, but WITHOUT ANY WARRANTY; without even the implied warranty of MERCHANTABILITY or FITNESS FOR A PARTICULAR PURPOSE. See the GNU General Public License for more details.

You should have received a copy of the GNU General Public License along with this program; if not, write to the Free Software Foundation, Inc., 675 Mass Ave, Cambridge, MA 02139, USA.

Contacting me

# 1.33 gnu general public license

GNU GENERAL PUBLIC LICENSE TERMS AND CONDITIONS FOR COPYING, DISTRIBUTION AND MODIFICATION

O. This License applies to any program or other work which contains a notice placed by the copyright holder saying it may be distributed under the terms of this General Public License. The "Program", below, refers to any such program or work, and a "work based on the Program" means either the Program or any derivative work under copyright law: that is to say, a work containing the Program or a portion of it, either verbatim or with modifications and/or translated into another language. (Hereinafter, translation is included without limitation in the term "modification".) Each licensee is addressed as "you".

PBM 11 / 14

Activities other than copying, distribution and modification are not covered by this License; they are outside its scope. The act of running the Program is not restricted, and the output from the Program is covered only if its contents constitute a work based on the Program (independent of having been made by running the Program). Whether that is true depends on what the Program does.

1. You may copy and distribute verbatim copies of the Program's source code as you receive it, in any medium, provided that you conspicuously and appropriately publish on each copy an appropriate copyright notice and disclaimer of warranty; keep intact all the notices that refer to this License and to the absence of any warranty; and give any other recipients of the Program a copy of this License along with the Program.

You may charge a fee for the physical act of transferring a copy, and you may at your option offer warranty protection in exchange for a fee.

- 2. You may modify your copy or copies of the Program or any portion of it, thus forming a work based on the Program, and copy and distribute such modifications or work under the terms of Section 1 above, provided that you also meet all of these conditions:
  - a) You must cause the modified files to carry prominent notices stating that you changed the files and the date of any change.
  - b) You must cause any work that you distribute or publish, that in whole or in part contains or is derived from the Program or any part thereof, to be licensed as a whole at no charge to all third parties under the terms of this License.
  - c) If the modified program normally reads commands interactively when run, you must cause it, when started running for such interactive use in the most ordinary way, to print or display an announcement including an appropriate copyright notice and a notice that there is no warranty (or else, saying that you provide a warranty) and that users may redistribute the program under these conditions, and telling the user how to view a copy of this License. (Exception: if the Program itself is interactive but does not normally print such an announcement, your work based on the Program is not required to print an announcement.)

These requirements apply to the modified work as a whole. If identifiable sections of that work are not derived from the Program, and can be reasonably considered independent and separate works in themselves, then this License, and its terms, do not apply to those sections when you distribute them as separate works. But when you distribute the same sections as part of a whole which is a work based on the Program, the distribution of the whole must be on the terms of this License, whose permissions for other licensees extend to the entire whole, and thus to each and every part regardless of who wrote it.

Thus, it is not the intent of this section to claim rights or contest your rights to work written entirely by you; rather, the intent is to exercise the right to control the distribution of derivative or collective works based on the Program.

PBM 12 / 14

In addition, mere aggregation of another work not based on the Program with the Program (or with a work based on the Program) on a volume of a storage or distribution medium does not bring the other work under the scope of this License.

- 3. You may copy and distribute the Program (or a work based on it, under Section 2) in object code or executable form under the terms of Sections 1 and 2 above provided that you also do one of the following:
  - a) Accompany it with the complete corresponding machine-readable source code, which must be distributed under the terms of Sections1 and 2 above on a medium customarily used for software interchange; or,
  - b) Accompany it with a written offer, valid for at least three years, to give any third party, for a charge no more than your cost of physically performing source distribution, a complete machine-readable copy of the corresponding source code, to be distributed under the terms of Sections 1 and 2 above on a medium customarily used for software interchange; or,
  - c) Accompany it with the information you received as to the offer to distribute corresponding source code. (This alternative is allowed only for noncommercial distribution and only if you received the program in object code or executable form with such an offer, in accord with Subsection b above.)

The source code for a work means the preferred form of the work for making modifications to it. For an executable work, complete source code means all the source code for all modules it contains, plus any associated interface definition files, plus the scripts used to control compilation and installation of the executable. However, as a special exception, the source code distributed need not include anything that is normally distributed (in either source or binary form) with the major components (compiler, kernel, and so on) of the operating system on which the executable runs, unless that component itself accompanies the executable.

If distribution of executable or object code is made by offering access to copy from a designated place, then offering equivalent access to copy the source code from the same place counts as distribution of the source code, even though third parties are not compelled to copy the source along with the object code.

- 4. You may not copy, modify, sublicense, or distribute the Program except as expressly provided under this License. Any attempt otherwise to copy, modify, sublicense or distribute the Program is void, and will automatically terminate your rights under this License. However, parties who have received copies, or rights, from you under this License will not have their licenses terminated so long as such parties remain in full compliance.
- 5. You are not required to accept this License, since you have not signed it. However, nothing else grants you permission to modify or distribute the Program or its derivative works. These actions are prohibited by law if you do not accept this License. Therefore, by modifying or distributing the Program (or any work based on the

PBM 13 / 14

Program), you indicate your acceptance of this License to do so, and all its terms and conditions for copying, distributing or modifying the Program or works based on it.

- 6. Each time you redistribute the Program (or any work based on the Program), the recipient automatically receives a license from the original licensor to copy, distribute or modify the Program subject to these terms and conditions. You may not impose any further restrictions on the recipients' exercise of the rights granted herein. You are not responsible for enforcing compliance by third parties to this License.
- 7. If, as a consequence of a court judgment or allegation of patent infringement or for any other reason (not limited to patent issues), conditions are imposed on you (whether by court order, agreement or otherwise) that contradict the conditions of this License, they do not excuse you from the conditions of this License. If you cannot distribute so as to satisfy simultaneously your obligations under this License and any other pertinent obligations, then as a consequence you may not distribute the Program at all. For example, if a patent license would not permit royalty-free redistribution of the Program by all those who receive copies directly or indirectly through you, then the only way you could satisfy both it and this License would be to refrain entirely from distribution of the Program.

If any portion of this section is held invalid or unenforceable under any particular circumstance, the balance of the section is intended to apply and the section as a whole is intended to apply in other circumstances.

It is not the purpose of this section to induce you to infringe any patents or other property right claims or to contest validity of any such claims; this section has the sole purpose of protecting the integrity of the free software distribution system, which is implemented by public license practices. Many people have made generous contributions to the wide range of software distributed through that system in reliance on consistent application of that system; it is up to the author/donor to decide if he or she is willing to distribute software through any other system and a licensee cannot impose that choice.

This section is intended to make thoroughly clear what is believed to be a consequence of the rest of this License.

- 8. If the distribution and/or use of the Program is restricted in certain countries either by patents or by copyrighted interfaces, the original copyright holder who places the Program under this License may add an explicit geographical distribution limitation excluding those countries, so that distribution is permitted only in or among countries not thus excluded. In such case, this License incorporates the limitation as if written in the body of this License.
- 9. The Free Software Foundation may publish revised and/or new versions of the General Public License from time to time. Such new versions will be similar in spirit to the present version, but may differ in detail to address new problems or concerns.

PBM 14 / 14

Each version is given a distinguishing version number. If the Program specifies a version number of this License which applies to it and "any later version", you have the option of following the terms and conditions either of that version or of any later version published by the Free Software Foundation. If the Program does not specify a version number of this License, you may choose any version ever published by the Free Software Foundation.

10. If you wish to incorporate parts of the Program into other free programs whose distribution conditions are different, write to the author to ask for permission. For software which is copyrighted by the Free Software Foundation, write to the Free Software Foundation; we sometimes make exceptions for this. Our decision will be guided by the two goals of preserving the free status of all derivatives of our free software and of promoting the sharing and reuse of software generally.

#### NO WARRANTY

- 11. BECAUSE THE PROGRAM IS LICENSED FREE OF CHARGE, THERE IS NO WARRANTY FOR THE PROGRAM, TO THE EXTENT PERMITTED BY APPLICABLE LAW. EXCEPT WHEN OTHERWISE STATED IN WRITING THE COPYRIGHT HOLDERS AND/OR OTHER PARTIES PROVIDE THE PROGRAM "AS IS" WITHOUT WARRANTY OF ANY KIND, EITHER EXPRESSED OR IMPLIED, INCLUDING, BUT NOT LIMITED TO, THE IMPLIED WARRANTIES OF MERCHANTABILITY AND FITNESS FOR A PARTICULAR PURPOSE. THE ENTIRE RISK AS TO THE QUALITY AND PERFORMANCE OF THE PROGRAM IS WITH YOU. SHOULD THE PROGRAM PROVE DEFECTIVE, YOU ASSUME THE COST OF ALL NECESSARY SERVICING, REPAIR OR CORRECTION.
- 12. IN NO EVENT UNLESS REQUIRED BY APPLICABLE LAW OR AGREED TO IN WRITING WILL ANY COPYRIGHT HOLDER, OR ANY OTHER PARTY WHO MAY MODIFY AND/OR REDISTRIBUTE THE PROGRAM AS PERMITTED ABOVE, BE LIABLE TO YOU FOR DAMAGES, INCLUDING ANY GENERAL, SPECIAL, INCIDENTAL OR CONSEQUENTIAL DAMAGES ARISING OUT OF THE USE OR INABILITY TO USE THE PROGRAM (INCLUDING BUT NOT LIMITED TO LOSS OF DATA OR DATA BEING RENDERED INACCURATE OR LOSSES SUSTAINED BY YOU OR THIRD PARTIES OR A FAILURE OF THE PROGRAM TO OPERATE WITH ANY OTHER PROGRAMS), EVEN IF SUCH HOLDER OR OTHER PARTY HAS BEEN ADVISED OF THE POSSIBILITY OF SUCH DAMAGES.